## **XPression**

Getting Started A CAUTION: Before you set up and operate this product, see the "Important Safety Instructions" in your Manual.

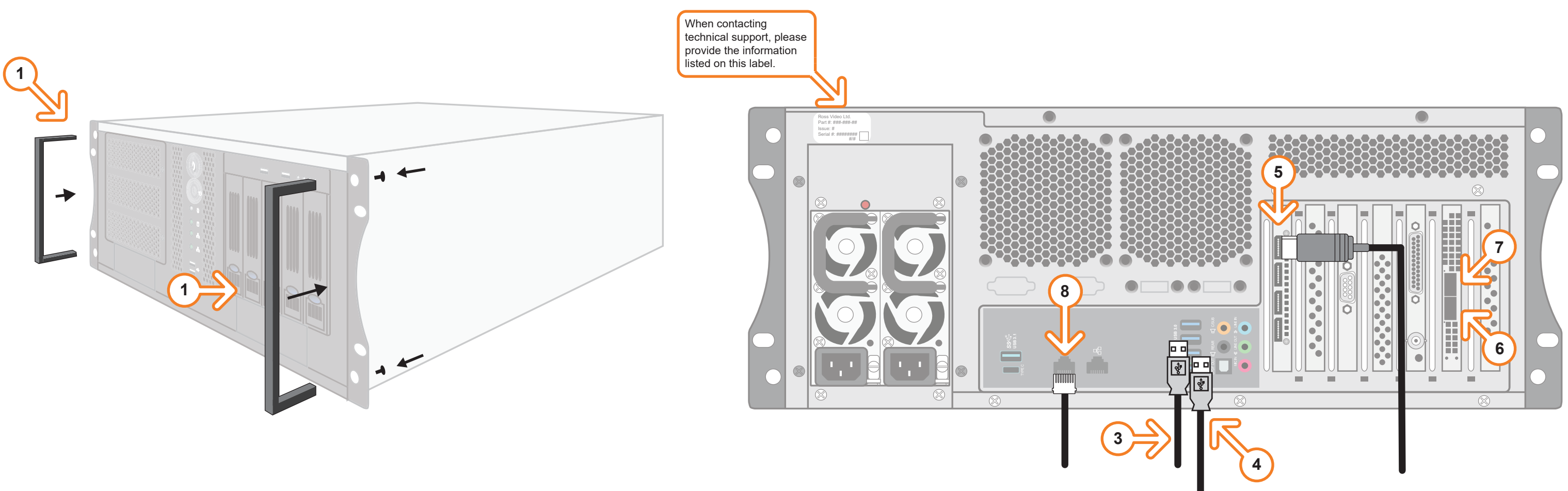

- **1** Attach the handles to the front rack-mount tabs by aligning the handle with the round holes and fastening from the rear with the supplied screws.
- **2** Use the supplied Rack Mount Kit to mount the XPression system in a 19'' EIA equipment rack. *For information on installing the XPression chassis in a rack, see the provided document "Installing the Chassis in a Rack".*
- **3** Plug the supplied Keyboard into a **USB** port.
- **4** Plug the supplied Mouse into a **USB** port.
- **5** Connect a Monitor (customer supplied) to any of the four display ports.

 *KVM extenders (customer supplied) are required when the XPression system monitor, keyboard, and mouse are located remotely from the rack room.*

**7**If using redundancy, insert a small form-factor pluggable (SFP) (customer supplied) into SFP cage 2

- **6** Insert a small form-factor pluggable (SFP) (customer supplied) into SFP cage 1 and attach the necessary networking cable.
- and attach the necessary networking cable.
- **8** Plug an Ethernet cable from your Local Area Network into one of the **Ethernet** ports. *connection is also used for the RossTalk / Smart GPI Feature.*

 *XPression systems can run standalone or accept a connection to a production network. The network* 

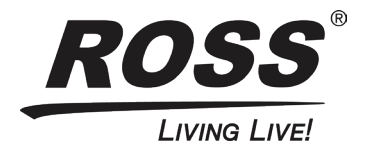

*Continued on other side...*

3508DR-514-02 ©2023 Ross Video Limited, Ross®, and any related marks are trademarks or registered trademarks of Ross Video Limited. All other trademarks are the property of their respective companies. PATENTS ISSUED and PENDING. All rights reserved. No part of this publication may be reproduced, stored in a retrieval system, or transmitted in any form or by any means,mechanical, photocopying, recording or otherwise, without the prior written permission of Ross Video. While every precaution has been taken in the preparation of this document, Ross Video assumes no responsibility for errors or omissions. Neither is any liability assumed for damages resulting from the use of the information contained herein.

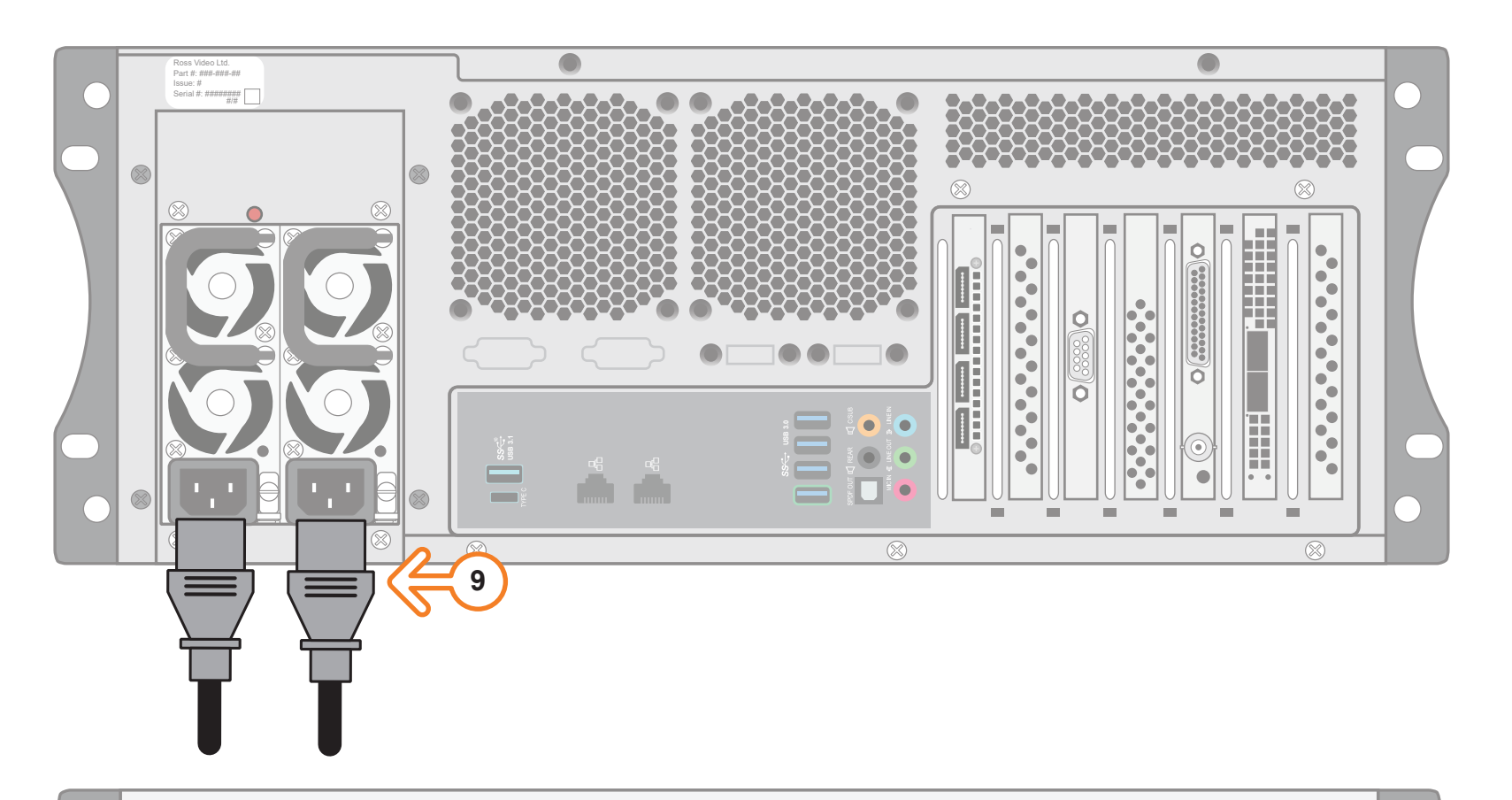

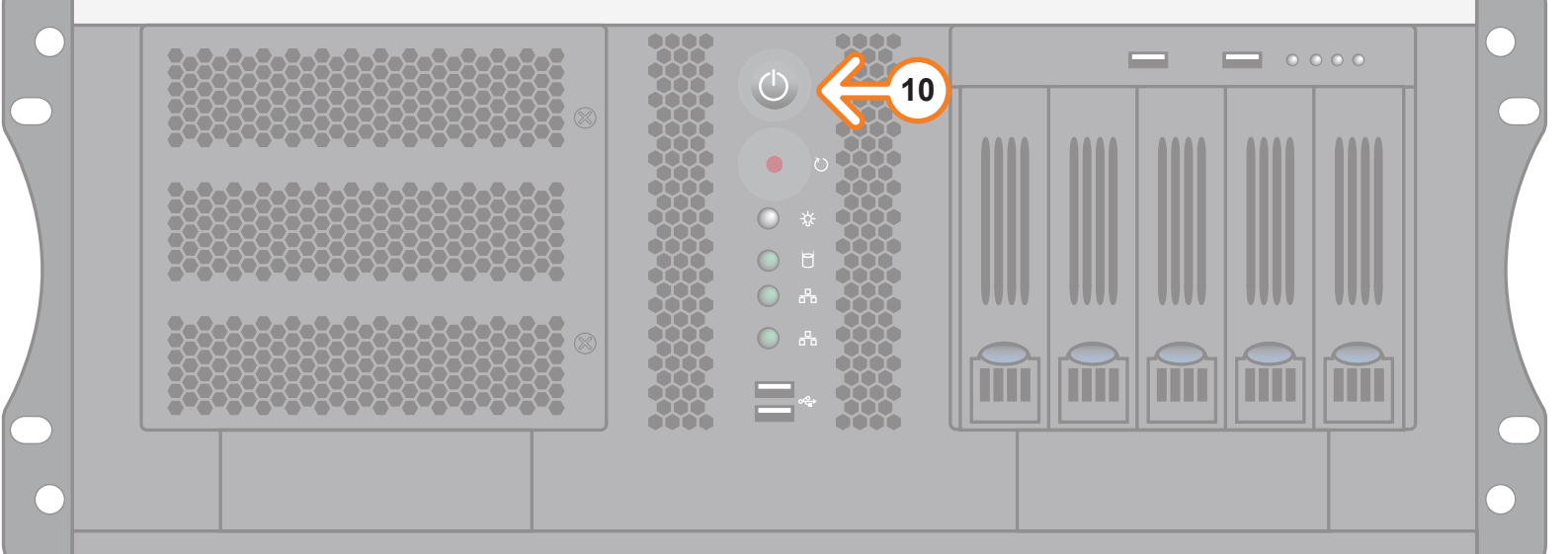

Technical Support:

1-844-652-0645 (North America)

+800 1005 0100 (International)

Email: techsupport@rossvideo.com

### **Need Help?**

maintenance of the XPression system, see the "XPression Maintenance Guide" in the C:\Archive folder

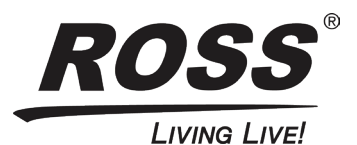

- operating XPression, see the "XPression User Guide" available in the C:\Archive folder
- 
- other XPression features and functions, see the documents available in the C:\Archive folder

*For information on...*

**9** Connect power cords from the **AC** Ports on the XPression system to the mains power.

 *XPression system power supplies are autosensing and can use either 110 VAC or 220 VAC.*

**10** Press the Power button (**b**) on the front of the

 *Ross Video recommends shutting down XPression systems from the Windows operating* 

**11** Click the XPression user account icon to log onto

- 
- XPression system. *system.*
- the system.
- 

ш

**12** Launch XPression from the **Start** menu.

# **XPression**

### **Getting Started continued**